# **5.3.4 Create Roles**

Roles are sets of permissions that you can assign to users and committees to limit their usage of the application to areas relevant to their work. The permissions you set for each Role define how tight or flexible the Role is.

## **Manage Roles**

Select the **Manage Users Create Roles** menu.

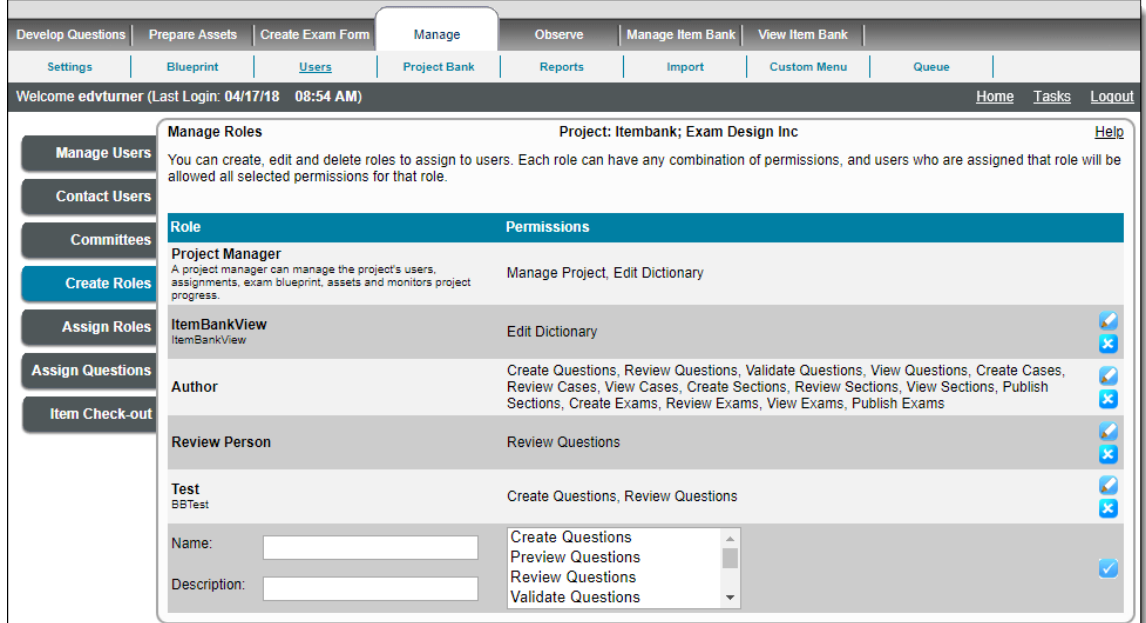

The **Manage Roles** page displays existing roles along with the permissions allowed for each role.

#### **Add a role**

To **add a Role**, enter a **Name** for the new role. Select the **Permissions** you would like to grant to users who will be assigned that role. Click a permission and then hold down the **Ctrl** key on the keyboard and click additional roles in the list until you have selected all the desired roles. You

can optionally enter a **Description** for the role. Click the **Save** icon to save the role.

### **Edit a role**

To **edit an existing Role**, click the **Edit** icon to make the required modifications to that role, and click the **Save** icon to save the

changes. When editing a role, you can also click the **Cancel** icon to discard the changes.

**Delete a role**

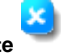

To **delete an existing role**, click the **Delete** icon to delete a role. A pop-up warning notifies you that you are about to delete a role that has been assigned to users. If you click **OK**, the permissions contained with this role are automatically removed from all users. The role that you delete is removed from the list of roles

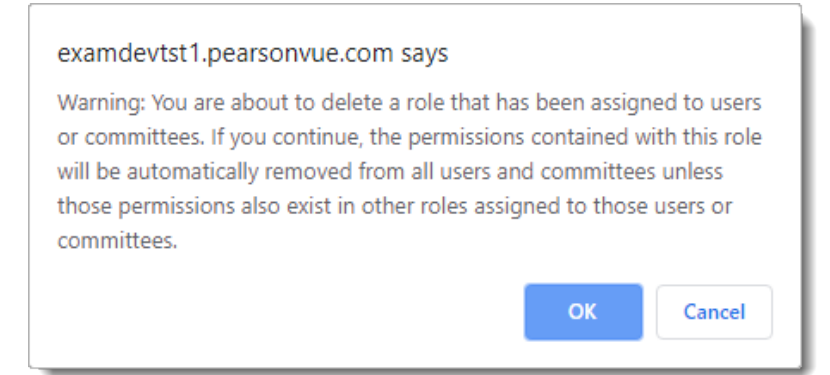

This is a list of the permissions that can be used to created roles.

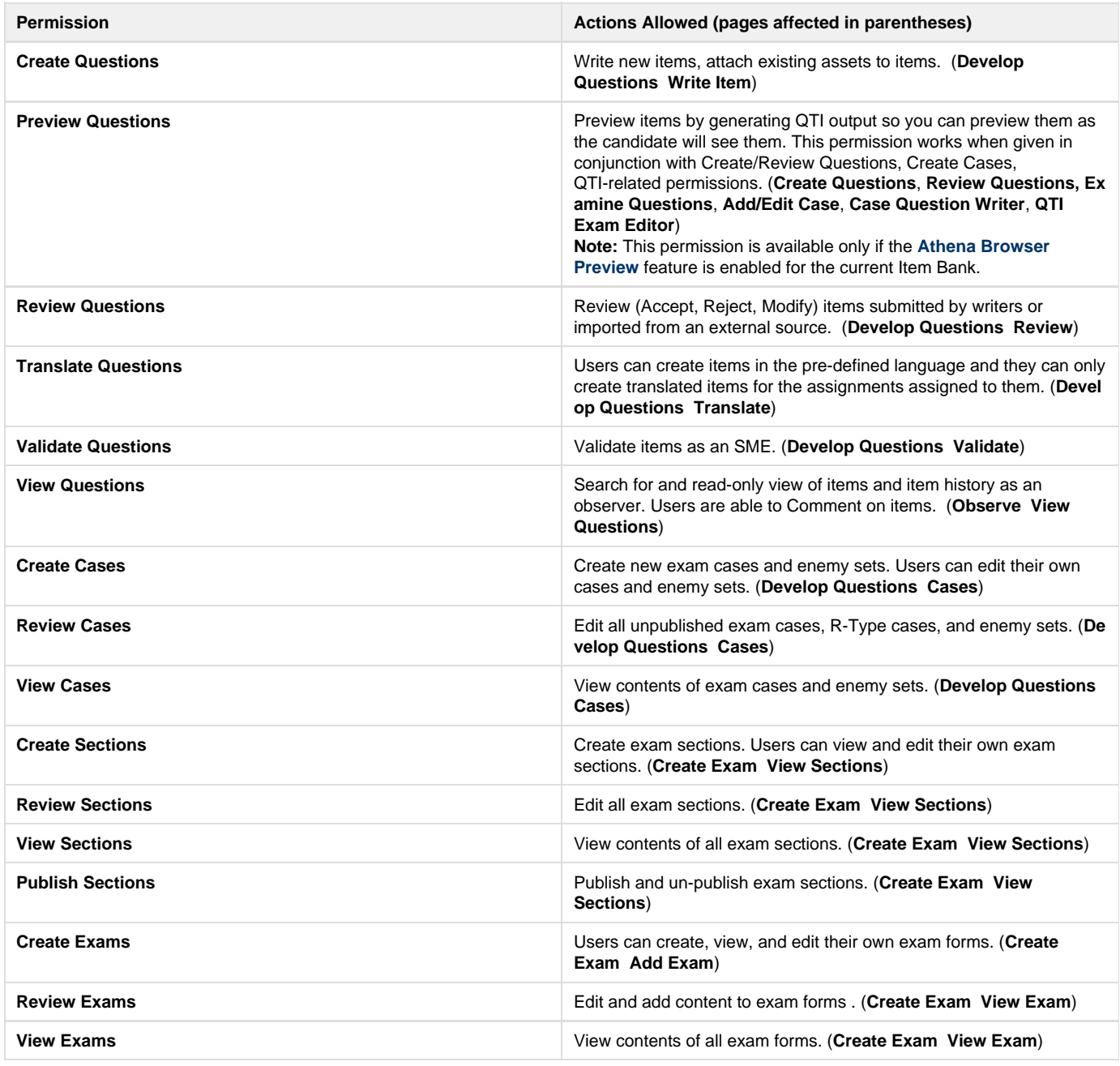

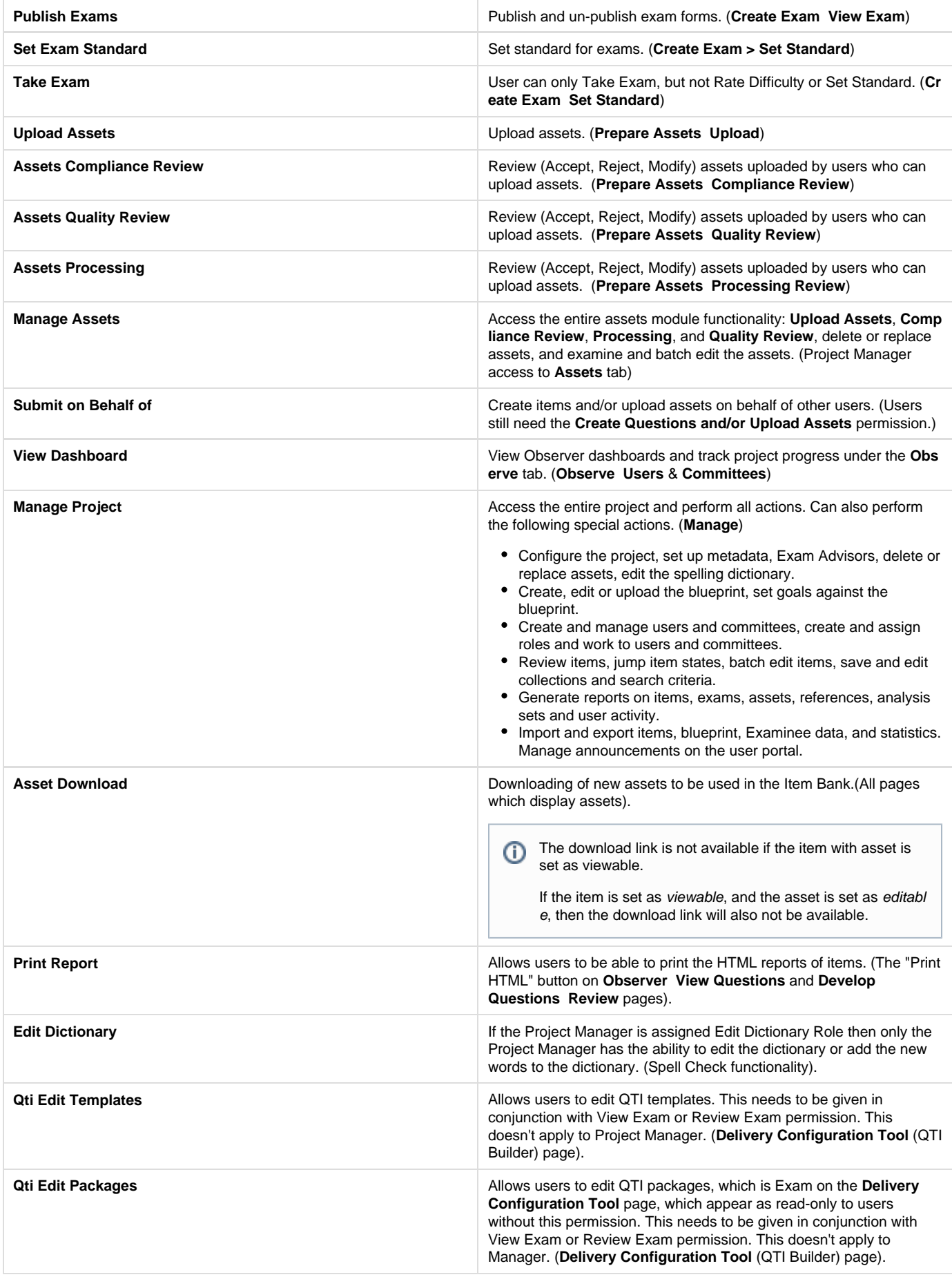

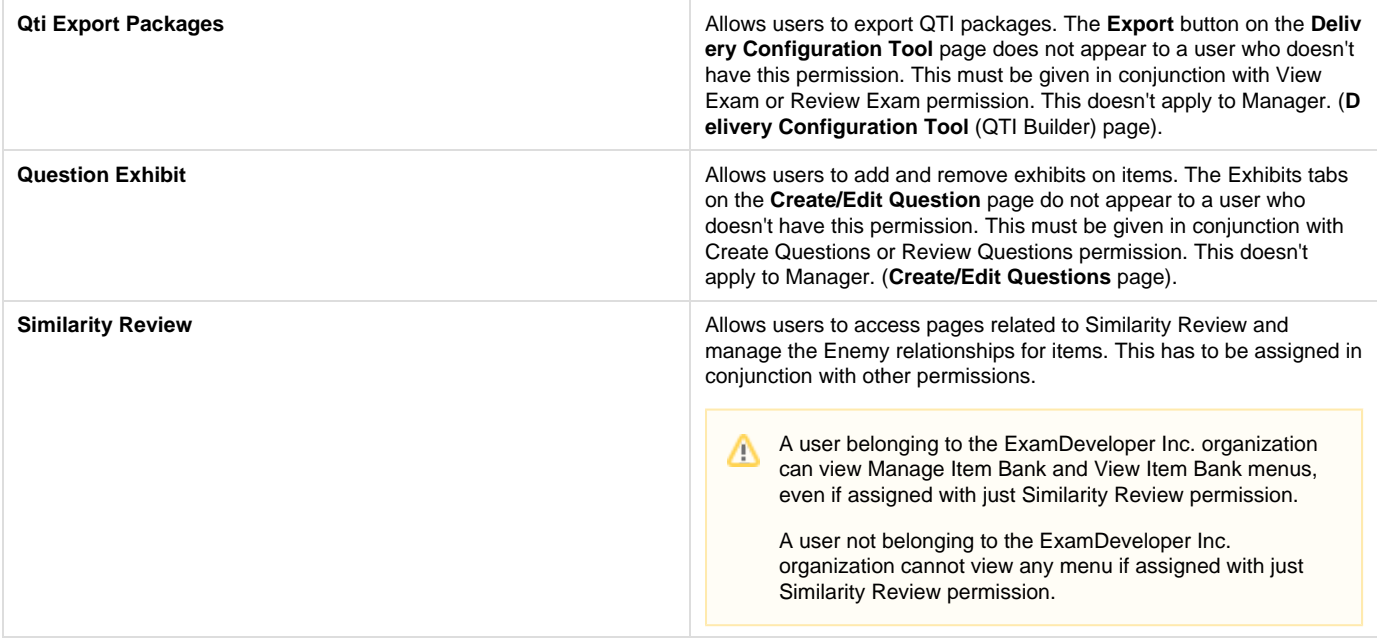

**Account Support** Allows users to be able to access only **Manage Users** page with the **Manage Users** tab, with the ability to reset the password, reset the 2-Factor Authentication registration details, and reset the security questions for users in the Organization or only in the project, as per radio button selection.

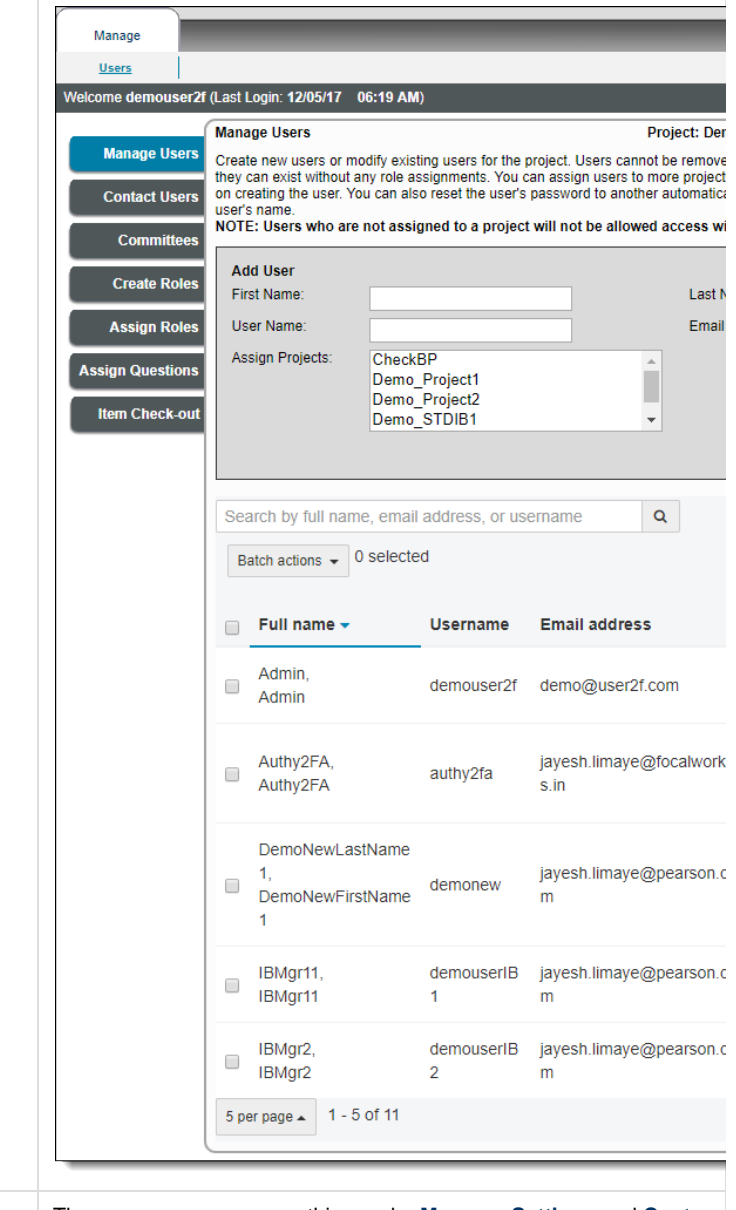

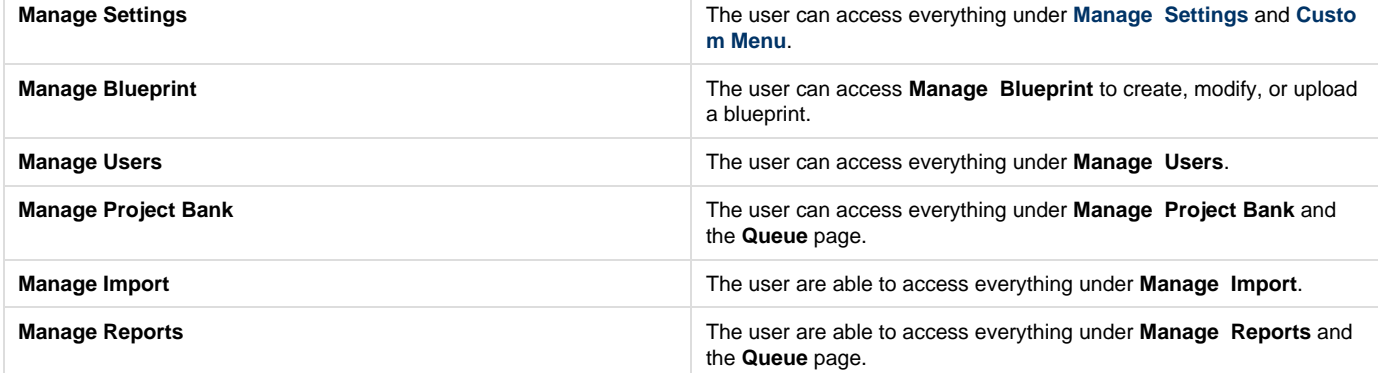

#### **What is the difference between Manage Project and Allow All Permissions?**

Manage Project is a subset of Allow All Permissions. Therefore, a user with Allow All Permissions is a super user at the project level.

e.g.: A user with Manage Project permission has to be assigned with Create, Review, and Validate Questions permissions to appear in the **Assigned Questions** page, whereas a user with Allow All Permissions is listed by default.